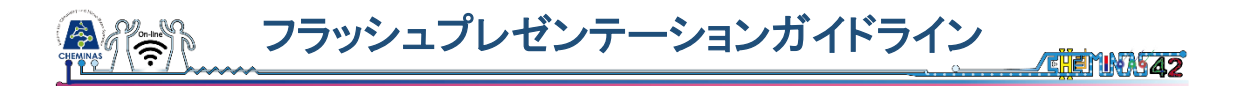

本学会のポスターセッションでは,事前に 1 分間のフラッシュプレゼンテーションをご提 出頂きます. すべてのプレゼンテーションは, ポスターセッション中の, Remo でのポスタ ー会場および EventHub でのケミナスチャネルで,放映されます.また,すべてのフラッシ ュプレゼンテーションはアーカイブされ,会期終了後 1 カ月程度,FT 参加者にオンデマン ドでご視聴頂けることになります.これらのことにご留意頂き,フラッシュプレゼンテーシ ョンをご準備頂きたく思います.

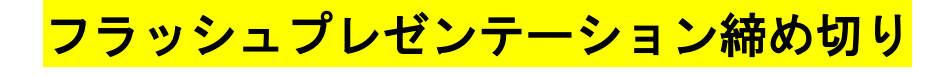

# **10** 月 **8** 日

プレゼンテーションでは,下記の要領を厳守してください.

- 1. ファイル形式は MPEG-4(MP4)のみとなります.
- 2. ファイルの名前をポスター番号としてください(例:"5P42.mp4").
- 3. 動画の時間は 45 秒~60 秒で納めてください.
- 4. 動画サイズは 100 MB 以下として下さい.
- 5. 画質はフル HD(1920×1080)のみとし,撮影速度は 24~30 fps です.
- 6. フォントサイズは 18 ポイント以上の Arial としてください. (または 20 ポイント以上の Calibri)
- 7. カンファレンスボーダーを含めてください.
- 8. 上のボーダーには,タイトルを記載して下さい.
- 9. 右上に、ポスター番号を記載して下さい.
- 10. 下のボーダーには,全著者(第 1 著者には所属) を記載して下さい. なお、入りきらない場合は、et al.と記載して頂いて構いません.

### カンファレンスボーダー

全てのプレゼンテーションスライドには,カンファレンスボーダーを挿入してください. PowerPoint でポスター番号および著者情報を更新するには,「表示」タブのスライドマスタ ーから変更します.スライドマスターの左側一覧から一番上のスライドを選択し,ポスター 番号および著者情報を更新してください.ポスター番号は学会プログラムから確認するこ とができます.携帯機器での視聴を考慮し,スライドのフォントサイズは 18 ポイント以上 の Arial (または 20 ポイント以上の Calibri)として下さい.

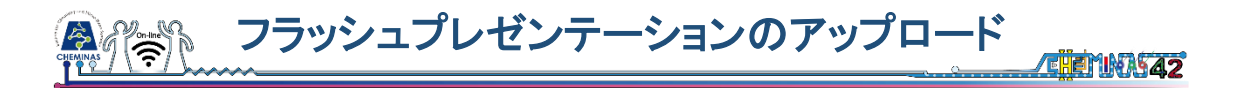

作成したフラッシュプレゼンテーションは、以下の要領でアップロードしてください.

#### **1.** 以下のチェックリストを使って,提出ファイルの情報を確認してください.

- □ ファイル形式が MPEG-4(MP4)である.
- □ ファイルの名前が, ポスター番号となっている(例: "5P42.mp4").
- □ 動画の時間は 45 秒~60 秒である.
- □ 動画サイズは 100 MB 以下である.
- □ 画質: フル HD (1920×1080), 撮影速度: 24~30 fps である.
- □ フォントサイズが推奨サイズになっている.
- □ カンファレンスボーダーを含めてください.
- □ 上のボーダーに,タイトルが記載されている.
- □ 右上に,ポスター番号が記載されている.
- □ 下のボーダーに,著者情報が記載してある.

### **2.** 提出用 **URL** にアクセスする.

(各講演者にメールでお送りしたガイドラインに URL が記載されています)

# **3.** ファイルを,"ドラック&ドロップ",または,"ファイルを選択"からアップロード.

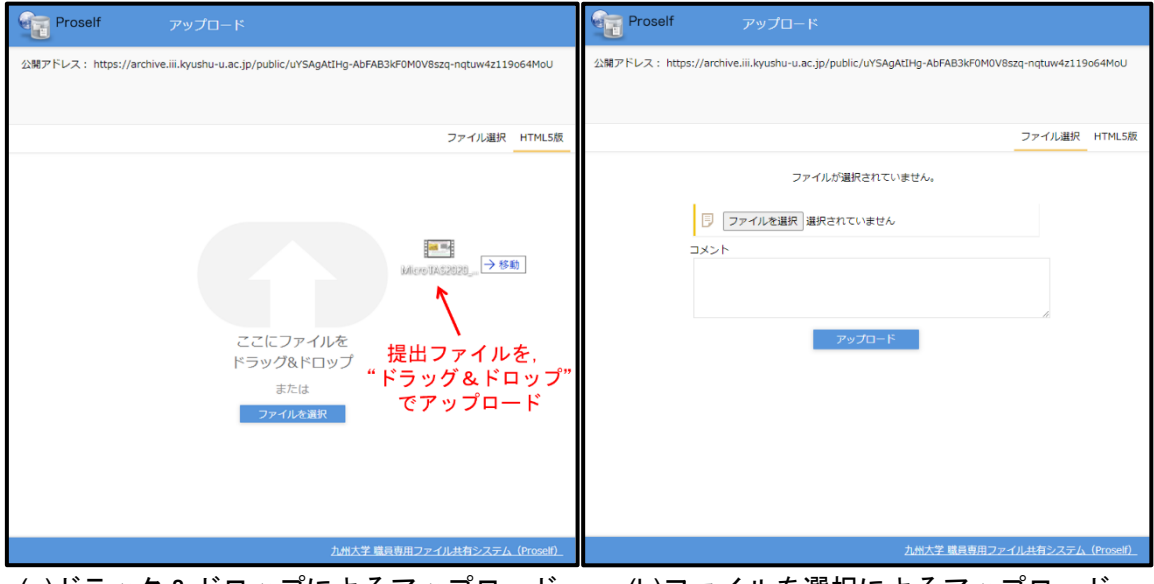

(a)ドラック&ドロップによるアップロード (b)ファイルを選択によるアップロード 図 ファイルアップロードの例.

#### フラッシュプレゼンテーション作成のヒント  $\sum$ **CHEMINASA2**

# フラッシュプレゼンテーションの準備と録画ついて

- 音声とスライドがはっきりと確認できるよう考慮し、フラッシュプレゼンテーション の作成を行ってください.
- 撮影したコンテンツを使用される際は,動画が明るすぎたり暗すぎたりしないよう,適 切な照明のある場所で撮影してください.
- 顔を撮影する際は,カメラの高さに注意してください. 一般的に,下から顔を撮影する よりも、目と同じ高さにカメラを設定することが好ましいです.
- 背景に人やペットが映らないように考慮し,雑音の無い場所で撮影を行ってください.

#### 動画の作成と編集について

- PowerPoint でスライドから動画を作成することができます.「スライドショー」タブか ら「スライドショーを記録」を選択することで,MP4 形式で保存することができます.
- 動画の撮影やライブストリーミングのためのフリーのオープンソースソフトウェアと して,「OBS studio」があります.下記 URL よりダウンロードができます. <https://obsproject.com/>
- スクリーンの録画ツールがあります. 下記のサイトは一部フリーのキャプチャーツー ルを確認することができます. 必要に応じて, 適宜ご利用ください. <https://www.techradar.com/news/the-best-free-screen-recorder>
- Adobe premier や Apple iMovie で,録画した動画の編集を行うことが出来ます.

# フラッシュプレゼンテーション作成のヒント **CHEMINASA2**

# 下記の情報は,フラッシュプレゼンテーションの作成をサポートするものです.

<http://www.sussex.ac.uk/internal/doctoralschool/researcherdev/threeminthesis/preparing3mt>)

#### 1. 話す内容を書き出す

自身の専門分野外の聴講者が理解できるように発表する必要があります. そのために, 次の事項に留意してください.

- 専門用語や学術用語の使用はできるだけ避けてください.
- 科学者でない家族や友人に説明することを想像してください.

# 2. 結果を明確に示すようにする

プレゼンテーションの中から,聴講者に認知してほしい内容を考えてください.

#### 3. 研究のストーリーを語り,成果を纏める

背景,提案,結果のようなストーリーを発表してください.研究を 1 分間の発表に纏め るのは難しいと思いますので,プレゼンテーションを小さいセクションに分割して作 成することをお勧めします.研究の背景を書き,研究の特異性を明示し,最後に重要な 点を纏めると作成が容易になります.

### 4. 注意点

学術論文のように発表資料を作成しないでください.短い単語,文章および段落を使用 するように心がけてください.また,理解の妨げとなるので,分野外の人が理解しやす い言葉を使用するよう心掛けてください.

#### 5. 資料と発表方法を修正する

自身や友人,家族などに向けて発表することで,プレゼンテーションの校正を行うと, より良い資料になります.これにより,自分の文法や書き方をチェックするだけでなく, 批判的なフィードバックを受けたり,話の纏まりや明瞭性を検証したりするのに有効 です.研究が何についてのものなのか,なぜ重要なのかを明確に強調しているか確認し てください.はっきりと話し、声に抑揚をつけて話すようにしてください.また,早口 にならないよう注意が必要です.聴講者に自分の言っていることを理解してもらうた めに,重要なポイントで少し止まることを忘れないでください.